### EDS & RAPS OPERATIONS USER GROUP

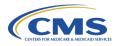

CMS will host a User Group presenting a review of operational resources.

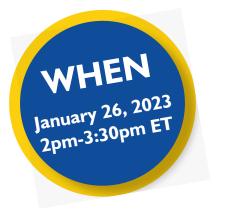

### HOW DO I REGISTER?

- I Go to the Zoomgov <u>Registration site</u>.
- 2 Complete the form. *Please make sure* to enter a valid contract ID for your organization. This ensures we have all the information necessary to make registration determinations.
- 3 Click on "Register"

### WHO SHOULD ATTEND?

All attendees must register using a valid contract ID for the current or upcoming year and from a represented organization such as:

- Medicare Advantage Organizations (MAOs)
- Program of All-Inclusive Care for the Elderly (PACE)
- Cost Plans (1876 Cost HMOs/CMPs and 1833 HCPPs)
- Certain Demonstration Projects (MMPs, etc.)
- Third Party Submitters supporting MAOs

| Registration                                                                                               |                                                                       |
|----------------------------------------------------------------------------------------------------|-----------------------------------------------------------------------|
|                                                                                                    |                                                                       |
| Email Address *                                                                                            | Confirm Email Address *                                               |
| lob Title *                                                                                                |                                                                       |
| Contract ID *                                                                                              | Organization Name *                                                   |
| Organization Type *                                                                                        |                                                                       |
| Choose One                                                                                                 | $\cdot$                                                               |
| Dther                                                                                                    |                                                                       |
| nformation you provide when registering will be shared with the ac<br>with their Terms and Privacy Policy. | count owner and host and can be used and shared by them in accordance |

4 Please note that all registrations need to be approved by CMS. Registrants will subsequently receive an approval email from <u>no-reply@zoomgov.com</u>. Please add <u>no-reply@zoomgov.com</u> to your contacts to prevent notification emails from getting caught by spam filters.

### Registration closes January 20, 2023 at 5:00 p.m. ET

#### FREQUENTLY ASKED QUESTIONS

#### What information do I need to register?

The two most important pieces of information you need to register are a valid contract ID and the email address you use for all organization correspondence. Ensure your email address and company name are spelled correctly. Personal email addresses will cause registration to be denied.

## What if I have questions about registration?

Please visit the CSSC Operations Instructional Videos page to view the User Group Logistics Computer Based Training (CBT). If you still have questions, please direct to <u>RiskAdjustmentOperations@cms.</u> hhs.gov.

## What browser is recommended for viewing the presentation?

Google Chrome

Mozilla Firefox

Apple Safari

# What if I am unfamiliar with Zoomgov or have access issues?

To learn more about how to set your audio, view the <u>User Group Logistics CBT</u>. For any Zoomgov access issues, please contact the Moderated Services Helpdesk at 410-786-2580, Option 7, or <u>ModeratedServices@</u> <u>cms.hhs.gov</u>.

# Where can I access the slide deck and other tools after the call?

The slide deck will **not** be available until after the user group. The slide deck will be posted to <u>CSSC Operations – Training/</u> <u>User Group</u>. <u>CSSC Operations</u> also hosts tools and job aids to assist with operational resources.

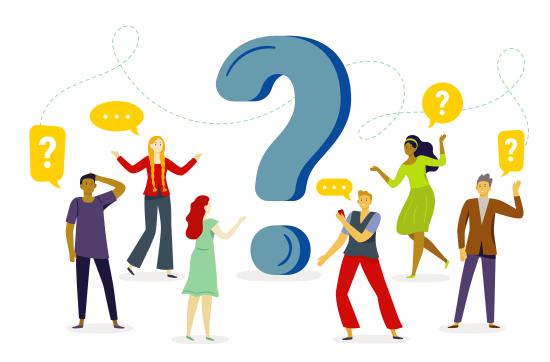